# FAST-PT User Manual

Joseph E. McEwen<sup>∗</sup> , Xiao Fang† , and Jonathan Blazek‡

Our papers (arXiv:1603.04826, arXiv:1609.05978) describe the FAST-PT algorithm and implementation. These papers should be cited when using FAST-PT in your research.

# **1 Version History**

- Version 2.1: released August 30, 2017. Updates include:
	- **–** Updated for compatibility with NUMPY v1.13, which handles integers raised to a negative power differently.
	- **–** Includes mixed nonlinear alignment model of Blazek *et al.* 2017 (arXiv:1708.09247).
	- **–** More efficient and flexible treatment of "To Do" list on initialization.
	- **–** Updated plotting scripts for compatibility with latest MATPLOTLIB versions.
- Version 2.0: released September 20, 2016. Significant reformulation of FAST-PT structure. Updates include:
	- **–** Includes functionality to handle directionally-dependent ("tensor") kernels.
	- **–** Function to calculate redshift space distortions via the method described in Taruya *et al.* (arXiv:1006.0699).
	- **–** Function to calculate the intrinsic alignments of galaxies.
	- **–** Function to calculate the Ostriker-Vishniac effect.
	- **–** Function to calculate the kinetic polarization effect.
	- **–** Initialization of the FAST-PT now requires the input of a to-do list that specifies the desired output. See  $\S 3.1$  for more details.
	- **–** Includes a version of the older (scalar only) code called FASTPT\_simple.py.
	- **–** Projects that have used the older code should still work when updating to version 2. If the code is initialized using the old structure, it will default to FASTPT\_simple.py.

<sup>∗</sup>mcewen.24@osu.edu

<sup>†</sup> fang.307@osu.edu

<sup>‡</sup>blazek@berkeley.edu

- Tensor quantities require two values for the power-law bias,  $\nu_1$  and  $\nu_2$ . These values depend on the convergence criteria for tensor integrals and are computed internally. For scalar quantities,  $\nu = -2$  has been hard-coded. **FASTPT\_simple.py** allows the user to specify  $\nu$  when initialized.
- Version 1.2: released May 23, 2016. Includes the following updates:
	- **–** Convolutions in NUMPY were replaced with FFT convolutions by SCIPY, resulting in a significant decrease in execution time.
	- **–** A method to extrapolate the input power spectrum to higher and lower k is implemented. The extrapolation technique is optional and only relevant to internal calculations in FAST-PT. It is a good method to eliminate spectral leakage in the Fourier transform. See P\_extend below.
	- **–** Includes output of nonlinear galaxy biasing contributions.
	- **–** A number of example files are now included, demonstrating various use cases of FAST-PT. These files are easily identified, as they all have example in the file name.
- Version 1.1: released March 29, 2016. Includes the following updates:
	- **–** Compatible with Python 3 as well as Python 2.
	- **–** Allows for simultaneous windowing of the power spectrum and zero padding.
	- **–** Labeling within the plot example in FASTPT.py correctly indicates that the output is  $P_{22}(k) + P_{13}(k)$ .
	- **–** Error in saving data for the animation routine was corrected.
- Version 1.0: released March 15, 2016.
	- **–** Compatible with Python 2 only.
	- **–** Does not allow for the simultaneous implementation of power spectrum windowing and power spectrum zero-padding.

# **2 Software Requirements**

FAST-PT makes use of numpy and scipy libraries. It is advised that you have newer versions of numpy and scipy. We have found that older versions of numpy and scipy can be problematic. To run the scripts that reproduce our plots you will also need a current version of matplotlib. If you want to save the animation file to an mp4 you will need to have FFMPEG installed. Our code was originally developed with Python version 2.7.10, numpy 1.8.2, and scipy 0.15.1. We have also tested our code on Python version 3.5.1. It is possible that newer versions of Python, numpy, and scipy will have compatibility issues.

# **2.1 Python 3 issues**

We have found a few issues related to Python 3 which have been corrected in version 1.1.

- Python 3 does not allow the mixing of tabs and spaces. The best way we have found to handle this issue is to look for indentations errors by running python -tt <filename.py>. This will locate indentation errors and you can then correct. We have tried to locate all the indentation mixing, but a few may still be left.
- Python has changed the print statements from print "stuff" to print("stuff"). We have tried to change all the print statement to conform to Python 3 standards. If any Python 2 print statements have been left, this is an easy fix for the user.
- Division in Python 3 is different than in Python 2.X. To make compatible with Python 3 we have added the following to the top of the FASTPT.py script (it must be at the first line of the script).

```
from __future__ import division
```
For floor division we use the "//" symbol and "/" for regular division.

We have made all changes so that FAST-PT is both Python 2 and Python 3 compatible.

# **3 Getting Started with Version 2**

# **3.1 The To Do list**

Initializing FAST-PT requires the to\_do list as an input. The to\_do list contains a list of keywords that tells FAST-PT which *k*-grid quantities to initialize. The following keywords can be used:

- "one loop dd" : builds relevant material for one-loop power spectrum,
- "dd\_bias" (requires "one\_loop\_dd" as well) : builds relevant material for galaxy-bias power spectrum (see §5.2 for details),
- "IA or IA all" : builds relevant material for full intrinsic alignment model (see §3.3) for details),
- "IA\_ta , IA\_tt , or IA\_mix" : builds relevant material for tidal alignment, tidal torque, or mixed intrinsic alignment component only,
- "OV": builds relevant material for Ostriker-Vishniac effect,
- "kPol": builds relevant material for kinetic polarization of the CMB,
- "RSD": builds relevant material for red-shift space distortions.
- $\bullet$  "sig4": same as one\_loop\_dd to allow calculation of  $\sigma^4$ .
- "all or everything": builds material for all FAST-PT capabilities.

# **3.2 Optional initialization arguments**

The initialization stage can take in the following optional arguments:

- low\_extrap : (integer value) extrapolates the power spectrum down to  $\log_{10}(k)$  = low\_extrap,
- high\_extrap : (integer value) extrapolates the power spectrum up to  $\log_{10}(k)$  = high extrap,
- n\_pad : set the number of zeros to pad with,
- verbose: set to true if you want verbose setting (although verbosity is minimal),
- nu : not needed for version 2. But, can still be used when defaulting to FASTPT\_simple.py,
- param mat : not needed for version 2. But, can still be used when defaulting to FASTPT\_simple.py.

### **3.3 Intrinsic alignments**

The nonlinear intrinsic alignment model of Blazek *et al.* 2017 (arXiv:1708.09247) is implemented in FAST-PT functions. The IA functions and their returned values are:

- IA\_ta  $\rightarrow \{A_{0|0E}, C_{0|0E}, A_{0E|0E}, A_{0B|0B}\}$
- $\bullet$  IA\_tt  $\rightarrow$   $\{A_{E2|E2},A_{B2|B2}\}$
- IA\_mix  $\rightarrow \{A_{0|E2}, B_{0|E2}, D_{0E|E2}, D_{0B|B2}\}$

FAST-PT returns the individual model components as defined in that paper, i.e. including the relevant pre-factors from identical diagrams but excluding factors of 2 from cross-terms (e.g. the  $2C_1C_2$  term). The exception is that  $k \to 0$  contributions  $\propto \sigma^4$  are not subtracted. The sig4 function returns the numerical value required to perform this subtraction:

$$
\left\{ A_{0E|0E}, A_{0B|0B} \right\} (k \to 0) = \frac{8}{15} \sigma^4 ,
$$
\n
$$
\left\{ A_{E2|E2}, A_{B2|B2} \right\} (k \to 0) = \frac{8}{135} \sigma^4 ,
$$
\n
$$
\left\{ D_{0E|E2}, D_{0B|B2} \right\} (k \to 0) = \frac{8}{45} \sigma^4 .
$$
\n(1)

## **3.4 Example files**

The easiest way to stat using FAST-PT is to see if you can run the files we used to make the figures in our paper. These files are IA\_paper\_final.py, OV\_paper\_final.py, kPol\_paper\_final.py, RSDAB\_paper\_final.py.

# **3.5 Optional arguments**

FAST-PT can be initialized with several optional arguments, such as n\_pad, low\_extrap, and high extrap. These work in exactly the same way as with the older version of FAST-PT, please see §5.2 for usage details.

# **4 Getting Started with Version 1 (relevant to FASTPT\_simple.py)**

Probably the first thing to do is to see if you can run FASTPT\_simple.py. The main file FASTPT\_simple.py contains a small script (under the line  $\begin{bmatrix} \text{if } \text{\_name} \text{==} = " \text{\_main} \text{__} \end{bmatrix}$ ) to plot the 1-loop correction to the power spectrum. This script should serve as a template. A typical code snippet would look something like this:

```
import FASTPT_simple as FASTPT
data=np.loadtxt('Pk_Planck15.dat')
# declare k and the power spectrum
k=d[:,0]; P=d[:,1]# set the parameters for the power spectrum window and
# Fourier coefficient window
P_window=np.array([0.2, 0.2]) ''' the windowing for the power spectrum is generally
   not needed, but included in this script for instructive purposes'''
C_window=.65
# bias parameter and padding length
nu=-2; n pad = len(k)# initialize the FASTPT class
fastpt=FASTPT(k,nu,n_pad=n_pad)
# get the one-loop power spectrum
P_spt=fastpt.one_loop(P,P_window=P_window,C_window=C_window)
# update the power spectrum
P=P+P_spt
```
The windowing parameter P\_window=[0.2,0.2] means that you start tapering the power spectrum at  $\log k_{\text{min}} + 0.2$  and  $\log k_{\text{max}} - 0.2$ . The window parameters C\_window = 0.65 means that you begin tapering the Fourier coefficients  $c_m$  at  $|m| \geq 0.65 \times N/2$  (it will round to the nearest integer). One should chose windowing parameters wisely. You don't want to window away the majority of the function. The figure below illustrates the effect of applying the window function to the linear power spectrum and using the window function as a filter applied to the Fourier coefficients. In the left panel, one can see that the edges of the power spectrum are smoothly tapered to zero. The right panel displays a damping of the highest frequency Fourier modes.

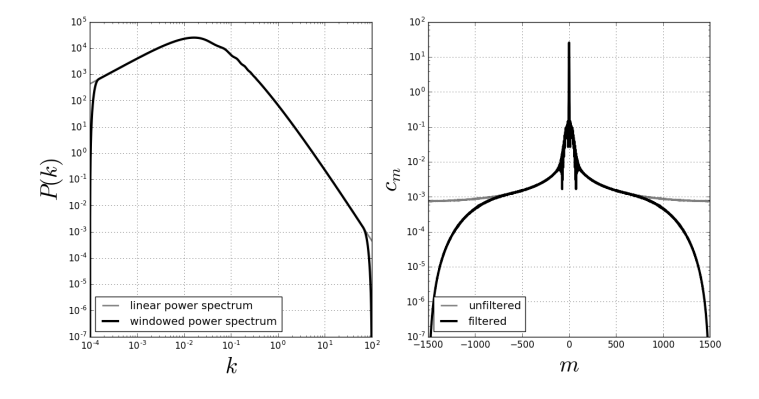

Figure 1: Smoothed power spectrum and filtered Fourier coefficients. Left panel compares the linear power spectrum to a windowed power spectrum. Right panel compares unfiltered Fourier coefficients to those that are filtered.

Zero padding should be  $\geq \log(2)/\Delta$ , where  $\Delta$  is the logarithmic *k*-grid spacing, to ensure that the *k* of interest is  $\geq 2k_{\text{min}}$ . The output to fastpt.one\_loop is equivalent to  $P_{22}(k) + P_{13}(k)$  (in the above code snippet this is denoted as  $P$ \_spt).

Note that the input power spectrum (or general function of *k*) must be sampled evenly. Uneven sampling due to a finite number of significant digits will appear as numerical noise since FAST-PT will recast the input function onto a grid with completely even spacing. For instance, typical Boltzmann codes (e.g. CAMB or CLASS) will output the power spectrum on a grid with finite precision. For *n* significant figures, numerical noise  $\sim \mathcal{O}(10^{-n})$  will be present in FAST-PT results. While typically not a concern, this noise can become apparent when subtracting out dominant asymptotic contributions, such as the  $k \to 0$  limit of some quadratic biasing terms. This noise can be mitigated by using higher numerical precision in the Boltzmann code or by interpolating the output power spectrum onto a high-precision grid.

# **5 Files**

# **5.1 FASTPT.py**

This file is the central component of FAST-PT. When you initialize FAST-PT the to\_do list is read. When a keyword in the to\_do list is recognized, FAST-PT calls external files to calculate all quantities that depend only on the k-grid. For instance, when the the to\_do list has a the keyword "one\_loop\_dd" FAST-PT will call the external function scalar\_stuff in the initialize\_params.py file, which will in turn calculate all the gamma function type quantities that only depend on the size of the k-grid. When the to do list contains a tensor keyword, for example "RSD", FAST-PT will call an external file, in this case RSD.py that builds the table of  $\{J, J_1, J_2, \nu_1, \nu_2, \alpha, \beta\}$  values needed to produce tensor quantities. This table is then passed to tensor\_stuff in the initialize\_params.py, again calculating all the gamma function quantities that only depend on the *k*-grid.

The two main routines in the FAST-PT are  $J_k$  scalar and  $J_k$  tensor.  $J_k$  scalar is the same function  $J_k$  outlined in §5.2.  $J_k$ -tensor is generalization of  $J_k$ -scalar applied to tensor quantities.

# **5.2 FASTPT\_simple.py**

This class takes two required inputs; an array *k* (the wave vector) and a float *ν* (the biasing power), to initialize. An hard coded input is param\_mat, which is the set of  $\{\alpha, \beta, l\}$ , with a fourth column set to 0 or 1. This last column corresponds to switching routines between calculating  $J_{\alpha\beta l}(k)$  and  $J_{\alpha\beta l,reg}(k)$ . The hard coded values for param\_mat corresponds to those for our  $P_{22,\text{reg}}(k)$  run. The user has the option to input a param\_mat array of their liking. Additional options include n\_pad, the number of zeros to pad and an option to turn on verbose settings.

Upon initialization FASTP\_simple.py will calculate all objects that depend only on the grid size (i.e. the number of points in the array  $k$ ). These include all gamma function type evaluations and associated pre-factors. Putting grid specific calculations at initialization speeds up the recurring run time by avoiding repeated calculations.

Contained in FASTP\_simple.py are the following functions:

- J\_k: this is the workhorse function of FAST-PT, it computes  $J_{\alpha\beta l}(k)$  or  $J_{\alpha\beta l,reg}(k)$ (depending on user specifications). The required input is the power spectrum. Optional inputs are the window functions parameters (P\_window and C\_window) which are used to window the input power spectrum and/or the Fourier coefficients.  $J_k$  uses the param\_mat file and gamma function evaluations that were set up upon initialization of the FASTPT class;
- P\_22: this function adds up each Legendre component from the from J\_k to construct  $P_{22,\text{reg}}(k);$
- one\_loop: this is the function most likely to be used. It requires the input power spectrum and has optional arguments for windowing parameters. It calls P\_22 and P\_13\_reg (which is located in the file matter\_power\_spt.py). The output for one\_loop is  $P_{22}(k) + P_{13}(k)$ .
- P\_bias: this function returns the nonlinear bias contributions to the galaxy power spectrum (e.g. Baldauf et al. 2012, arXiv:1201.4827). The biasing model is:

$$
\delta_g = b_1 \delta + \frac{1}{2} b_2 [\delta^2(\mathbf{x}) - \sigma^2] + \frac{1}{2} b_s [s^2(\mathbf{x}) - \langle s^2 \rangle] + \cdots, \tag{2}
$$

where  $s<sup>2</sup>$  is the squared magnitude of the tidal field. This model leads to a galaxy power spectrum of the form:

$$
P_{g}(k) = b_1^2 P_{\delta}(k) + b_1 b_2 A(k) + \frac{1}{4} b_2^2 B(k) + b_1 b_s C(k) + \frac{1}{2} b_2 b_s D(k) + \frac{1}{4} b_s^2 E(k) + \cdots
$$
\n(3)

The function in <code>FASTP\_simple.py</code> returns  $\{P_{\mathrm{lin}}, A, B, C, D, E, \sigma^4\},$  while the full <code>FASTPT.py</code> returns  $\{P_{22}+P_{13}, A, B, C, D, E, \sigma^4, P_{lin}\}.$  The value  $\sigma^4 = \int \frac{d^3k}{(2\pi)^3}$  $\frac{d^3k}{(2\pi)^3}P_{\text{lin}}^2(k)$  provides the  $k \rightarrow 0$  limit for the quadratic terms:

$$
B(k \to 0) = 2\sigma^4,
$$
  
\n
$$
D(k \to 0) = \frac{4}{3}\sigma^4,
$$
  
\n
$$
E(k \to 0) = \frac{8}{9}\sigma^4.
$$
\n(4)

These contributions can be subtracted by the user and absorbed into an effective "shot noise" (e.g. McDonald 2006, arXiv:0609413). As discussed above, numerical noise due to precision in the *k*-grid can become apparent at low-*k* after subtracting these contributions.

### **5.3 gamma\_funcs.py**

This module contains three functions that we use for our gamma functions type objects. They are:

- log\_gamma(z)
- g\_m\_vals(mu,q)
- $\bullet$  gamsn $(z)$ .

#### **5.3.1 log\_gamma(z)**

This function calculates  $\ln \Gamma(z)$  by calling gamma function in scipy and log function in numpy. This function returns the real part and the imaginary part together.

### **5.3.2 g\_m\_vals(mu,q)**

This function calculates the  $g_m$  values in the FAST-PT paper (Eqn.(B.2)).

$$
g_m(\mu, q) = \frac{\Gamma(\alpha_+)}{\Gamma(\alpha_-)} = \frac{\Gamma\left(\frac{\mu+1+q}{2}\right)}{\Gamma\left(\frac{\mu+1-q}{2}\right)} , \qquad (5)
$$

where  $\mu + 1$  is real and q has an imaginary part that could be very large in magnitude, e.g.  $|\Im(q)| > 200.$ 

The direct calculation of it works well for small  $\Im(q)$ , e.g.  $|\Im(q)| \leq \text{cut} = 200$ , and for  $\mu + 1 - q \neq 0$ . These *q*'s are called **q\_good** in the code.

For  $\mu + 1 - q \neq 0$ , the gamma function in the denominator blows up, so that  $g_m$ approaches zero.

For large  $|\Im q|$ , the gamma function from scipy does not work well. We therefore derive an asymptotic formula for  $g_m$  at  $\Im q > \text{cut}$ . We choose cut = 200 in our code. The asymptotic formula derived from the Stirling formula (Eqn. B.5 in the FAST-PT paper) is given by:

$$
\ln g_m(\mu, q) = \ln(\Gamma(\alpha_+)) - \ln(\Gamma(\alpha_-))
$$
  
\n
$$
\simeq (\alpha_+ - 0.5) \ln(\alpha_+) - (\alpha_- - 0.5) \ln(\alpha_-) - q + \frac{1}{12} \left( \frac{1}{\alpha_+} - \frac{1}{\alpha_-} \right) + \frac{1}{360} \left( \frac{1}{\alpha_-^3} - \frac{1}{\alpha_+^3} \right)
$$
  
\n(6)

# **5.3.3 gamsn(z)**

This function calculates  $\Gamma(z)$  sin  $\left(\frac{\pi}{2}\right)$  $\frac{\pi}{2}z$ ) using formula

$$
\Gamma(z)\sin\left(\frac{\pi}{2}z\right) = \frac{\sqrt{\pi}}{2}2^z \frac{\Gamma\left(\frac{1}{2} + \frac{z}{2}\right)}{\Gamma\left(1 - \frac{z}{2}\right)} = \frac{\sqrt{\pi}}{2}2^z g_m(0.5, z - 0.5) .
$$
 (7)

### **5.4 fastpt\_extr.py**

This module contains a set of "extra" routines that are used within FAST-PT. These include our window functions for power spectrum and Fourier coefficients. The routines to pad the power spectrum with zeros (to the left or right of the array). The routine to calculate the  $n_{\text{eff}} = \frac{d \ln F}{d \ln k}$  $\frac{d \ln P}{d \ln k}$ .

### **5.5 matter\_power\_spt.py**

This file contains three functions. Two of them, are left overs form a previous version of the code and are now implemented within the FASTPT.py class (P\_22\_reg and one\_loop). The function P<sub>13</sub> reg calculates the  $P_{13,reg}(k)$  by convolution as shown in the paper. It takes two inputs, *k* and the power spectrum *P*. Usually the input power spectrum is the inverse Fourier transform of *c<sup>m</sup>* (this is procedure hard coded in the one\_loop functions).

## **5.6 J\_k.py**

This is an older version of the code. It is now fully contained in the class FASTPT.py, but could be used on its own if desired.

# **5.7 RG\_RK4.py**

This function calculates the renormalization group results by integrating Eq. 3.1 in the paper using a 4th order Runge-Kutta integrator. The inputs to this routine are the output file name, the vector k, the power spectrum P, the integration step size  $\Delta\lambda$ , the maximum  $\Lambda$  to integrate to, the number of zeros to pad with, the parameters for the power spectrum window, and the parameter for the Fourier coefficient window. This integration routine is not well suited for  $k_{\text{max}} > 1$ . The output file saved is an array with the following structure

| 0,                 | the wave vector $k$                                                  |
|--------------------|----------------------------------------------------------------------|
| 0,                 | the one-loop power spectrum, i.e. $P_{\text{lin}} + P_{22} + P_{13}$ |
| 0,                 | the linear power spectrum                                            |
| $\lambda(i = 1)$ , | power spectrum at first lambda step                                  |
| ...                | ...                                                                  |
| $\lambda(i = N)$ , | power spectrum at last lambda step                                   |

\n(8)

# **5.8 RG\_STS.py**

This function calculates the renormalization group results by integrating Eq. 3.1 in the paper using a super time step method (see the appendix to the paper). The inputs are the same as RG\_RK4.py. The parameters for super time stepping are  $\mu = 0.1$ ,  $\Delta \lambda_{CFL} = 0.001$ and the number of stages is set to 10. These can all be changed by the user and are found at the begging of RG\_STS.py, right before the function RG\_STS. This integration routine is well suited for  $k_{\text{max}} > 1$ . The output is in the same format as RG\_RK4.py.

### **5.9 RG\_RK\_filt.py**

This function calculates the renormalization group results by integrating Eq. 3.1 in the paper using a 4th order Runge-Kutta integrator with a digital filter applied to each stage.

This is an old routine. It was a method developed to maintain stability. It is still useful and can be used for  $k_{\text{max}} > 1$ , particularly for sparsely sampled power spectra. The inputs to this routine are the output file name, the vector *k*, the power spectrum *P*, the integration step size  $\Delta\lambda$ , the maximum  $\lambda$  to integrate to, the number of zeros to pad with, the parameters for the power spectrum window, and the parameter for the Fourier coefficient window. The output is in the same format as RG\_RK4.py.

# **5.10 P\_extend.py**

This module performs extrapolation of the input power spectrum. It is and is implemented in the initialization of the FASTPT object with the optional command low\_extrap  $= A$  and high\_extrap = *B*, where *A* and *B* are the minimum and maximum  $\log_{10}(k)$  extrapolation values. The extrapolation is done by assuming that  $P \sim k^{n_{\text{eff}}}$ , where  $n_{\text{eff}}$  is derived at the end points of the input power spectrum.

# **5.11 xxx\_example.ini**

These are ini files that our RG integrators use.

# **5.12 xxx\_example.py**

Various example files to show different use cases for FAST-PT.

### **5.13 RG\_ani.py**

Use the file RG<sub>land</sub>: py to makes animations of the RG output. If you have an output with a lot of frames, you should downsample in RG\_ani.py, or else it will take a long time to run. The inputs data files are the same as the output for RG\_RK4.py. When you save the animation file, the save\_name should have .mp4 or other appropriate extension. To save the animation as .mp4 file you will need to have ffmpeg installed. If you just want to view, make sure to comment out the ani.save.